## BỐ CỐNG AN

CỘNG HÒA XÃ HỘI CHỦ NGHĨA VIỆT NAM Độc lập - Tự do - Hạnh phúc

 $CMquy\hat{c}$ 

Số: 1101/BCA - QLHC V/v sử dụng thông tin, giấy tờ tích hợp trên úng dụng VNeID

Hà Nội, ngày / tháng 4 năm 2023

UBND TÌNH KHÁNH HÒA Kinh gửi: Uy ban nhan dan Tinh Khanh Hoà...  $S_0$  2.3.3.7 Ngày:  $17/4$ . 

Số và ký hiệu HS dinh về định danh và xác thực điện tử; Căn cứ Quyết định số 06/QĐ-TTg ngày 06/01/2022 của Thủ tướng Chính

phủ về việc phê duyệt Đề án phát triển ứng dụng dữ liệu về dân cư, định danh và xác thực điện tử phục vụ chuyển đổi số quốc gia giai đoạn 2022 – 2025, tầm nhìn đến năm 2030.

Hiện nay, theo khoản 8, Điều 13, Nghị định số 59/2022/NĐ-CP thì "Khi chủ thể danh tính điện tử sử dụng tài khoản định danh điện tử mức độ 2 trong các hoạt động, giao dịch điện tử thì có giá trị tương đương với việc xuất trình giấy tờ, tài liệu để chứng minh thông tin đã được tích hợp vào tài khoản định dánh điện tử". Để tạo thuận lợi trong việc nhân biết đảm bảo chính xác ứng dụng VNeID và thông tin của người dân trên ứng dụng này, Bộ Công an đã cập nhật thêm tính năng giúp công dân khi thực hiện các thủ tục hành chính (xin gửi tài liệu hướng dẫn kèm theo).

Bộ Công an thông báo và đề nghị các Bộ, ngành, địa phương hướng dẫn cán bộ, người dân, cơ quan liên quan tổ chức thực hiện.

Mọi thắc mắc xin liên hệ qua đồng chí Thượng úy Phạm Văn Toàn - Cán bộ Cục Cảnh sát QLHC về TTXH - Bộ Công an - SĐT: 0886.894.682.

Bộ Công an thông báo đến Quý đơn vị để tổ chức triển khai thực hiện

## Noi nhân:

- Như trên; - Đ/c Bộ trưởng (để báo cáo);.
- Bộ, ngành, địa phương (để thực hiện);
- Luu: VT, QLHC (TTDLDC).

KT.BO TRUÓNG **HU TRUOT** Trung tướng Nguyễn Duy Ngọc

## **TÀI LIỆU HƯỚNG DẪN KIỂM TRA ỨNG DỤNG VNEID VÀ CÁC THÔNG TIN, GIẤY TỜ TÍCH HỢP TRÊN ỨNG DỤNG VNEID**

1. Bước 1: Công dân đăng nhập vào ứng dụng VNeID bằng tài khoản định danh điện tử mức 2 và bật chức năng "Xác minh ứng dụng qua QR code" trong mục "Cá nhân".

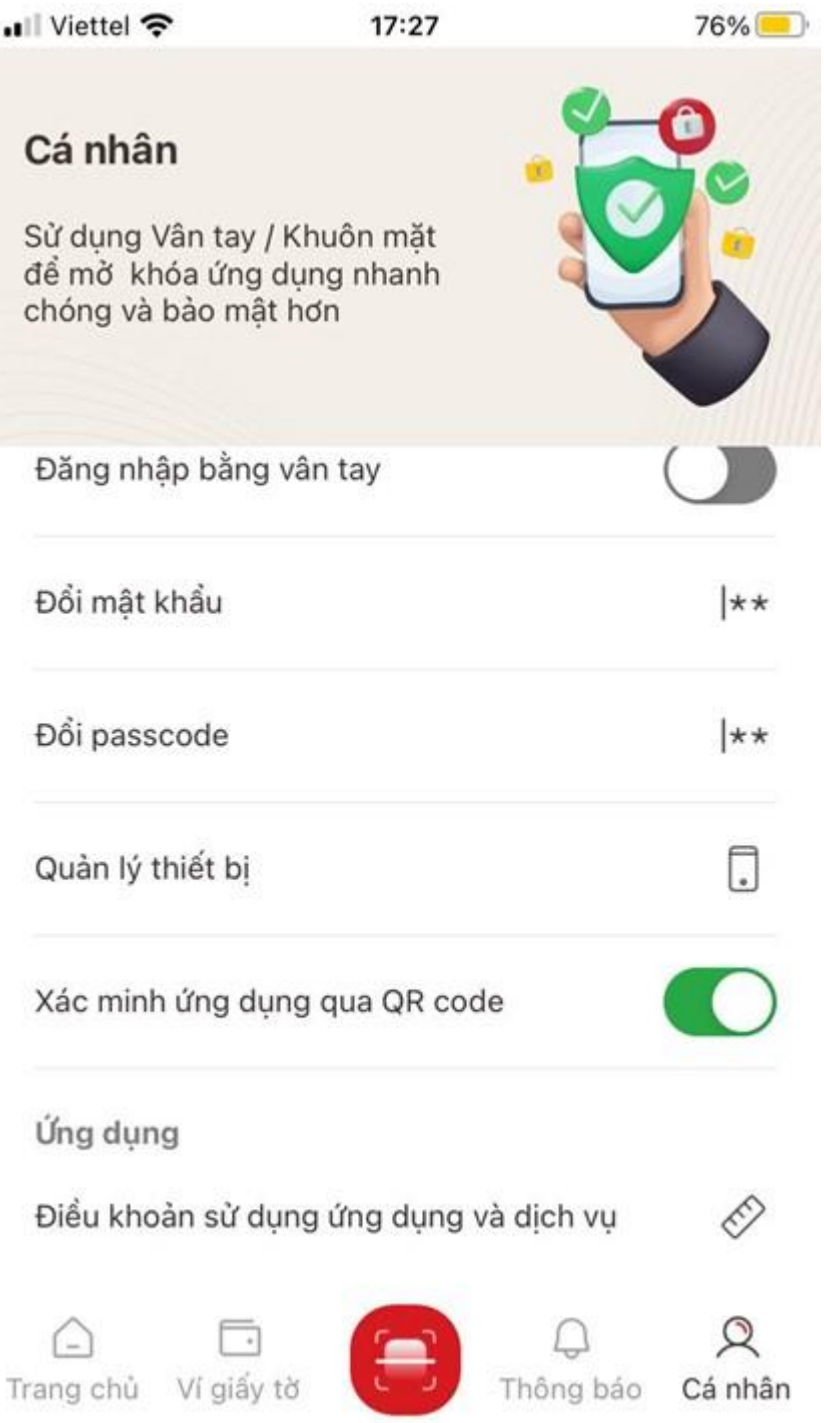

2. Bước 2: Công dân quay lại "Trang chủ" để tạo QR code định danh điện tử.

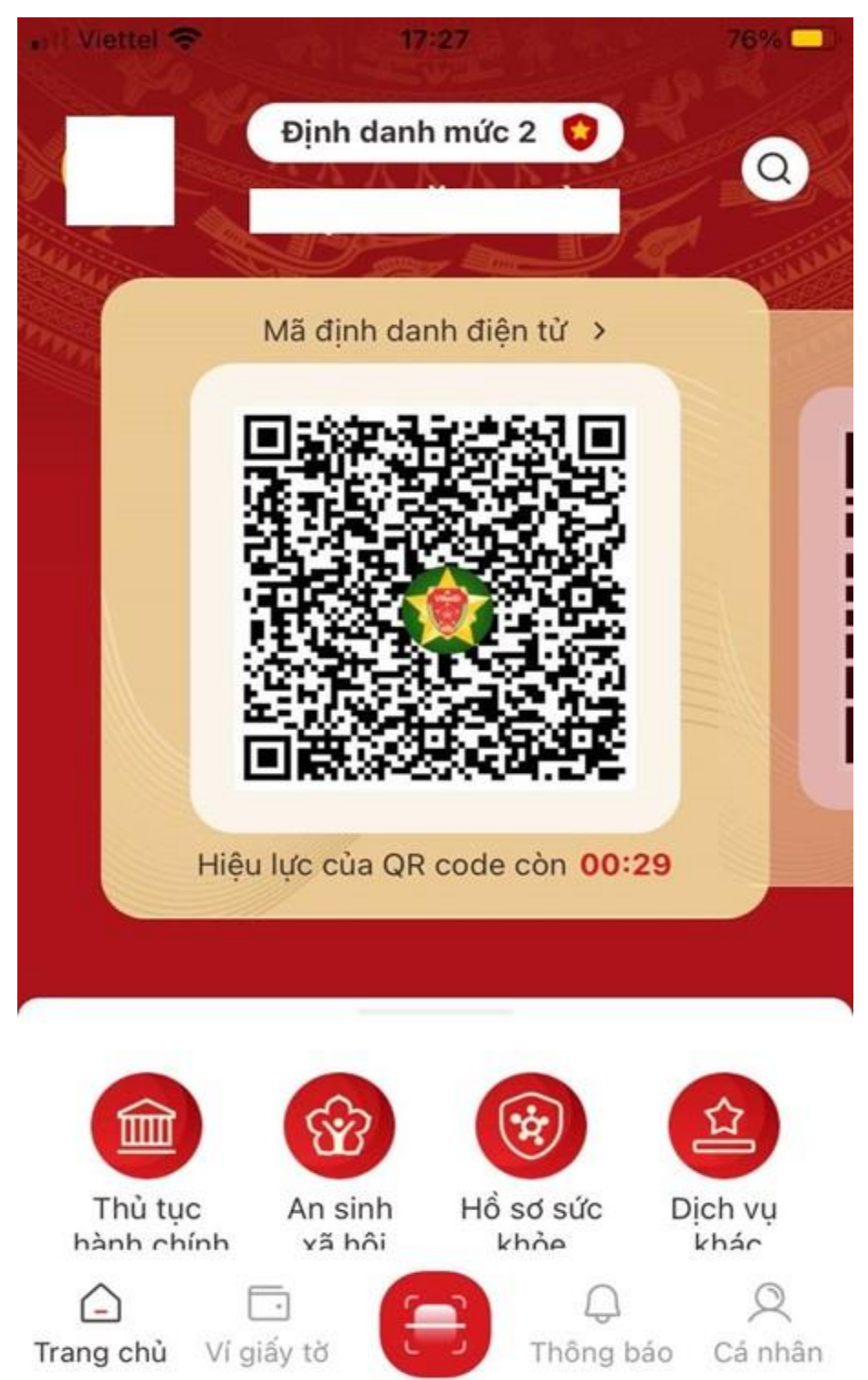

*\* Lưu ý: Mã QR code chỉ có hiệu lực trong vòng 01 phút. Hết 01 phút, công dân phải thực hiện tạo lại mã QR code.*

3. Bước 3: Cán bộ giải quyết thủ tục hành chính thực hiện đăng nhập vào ứng dụng VNeID bằng tài khoản định danh điện tử mức 2, sau đó thực hiện quét mã QR code của công dân ở Bước 1 để xác định ứng dụng VNeID của công dân là thật hay giả. Kết quả hiển thị trên màn hình ngay sau khi quét mã QR code.

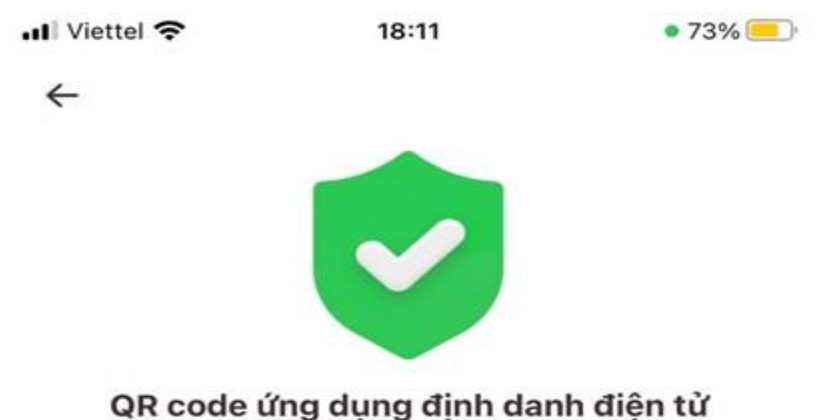

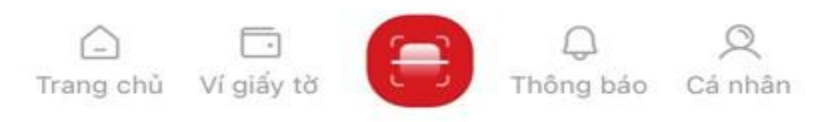

4. Bước 4: Sau khi chứng minh ứng dụng VNeID của mình là ứng dụng do Bộ Công an phát triển, công dân có thể sử dụng chức năng hiển thị thông tin, giấy tờ tích hợp của mình trong mục "Ví, giấy tờ" để xuất trình cho cán bộ giải quyết thủ tục hành chính